## Studieren an der Hochschule Merseburg –

## Bewerbung für das Studienkolleg

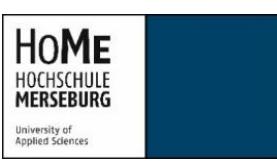

Das Studienkolleg ist eine Einrichtung, in der sich ausländische Studieninteressenten ein Jahr lang auf ein Studium in Deutschland vorbereiten können.

Je nachdem, welches Fach Sie in an der HS Merseburg studieren möchten, besuchen Sie am Studienkolleg entweder den **T-Kurs** (technische und naturwissenschaftliche Fächer), den **W-Kurs** (sozial-und wirtschaftswissenschaftliche Fächer), den **M-Kurs** (biologische und medizinische Fächer) oder den **S/G-Kurs** (sprachliche und geisteswissenschaftliche, künstlerische Fächer).

## 1. Die Bewerbung bei uni-assist

Die Bewerbung für die Hochschule Merseburg, auch für das Studienkolleg, läuft über **uni-assist**.

Sie bewerben sich bei **uni-assist** für den Studiengang der Hochschule Merseburg, den Sie nach Abschluss des Studienkollegs studieren möchten. Die Studiengänge der HS Merseburg sind folgenden Kursen am Studienkolleg zugeordnet:

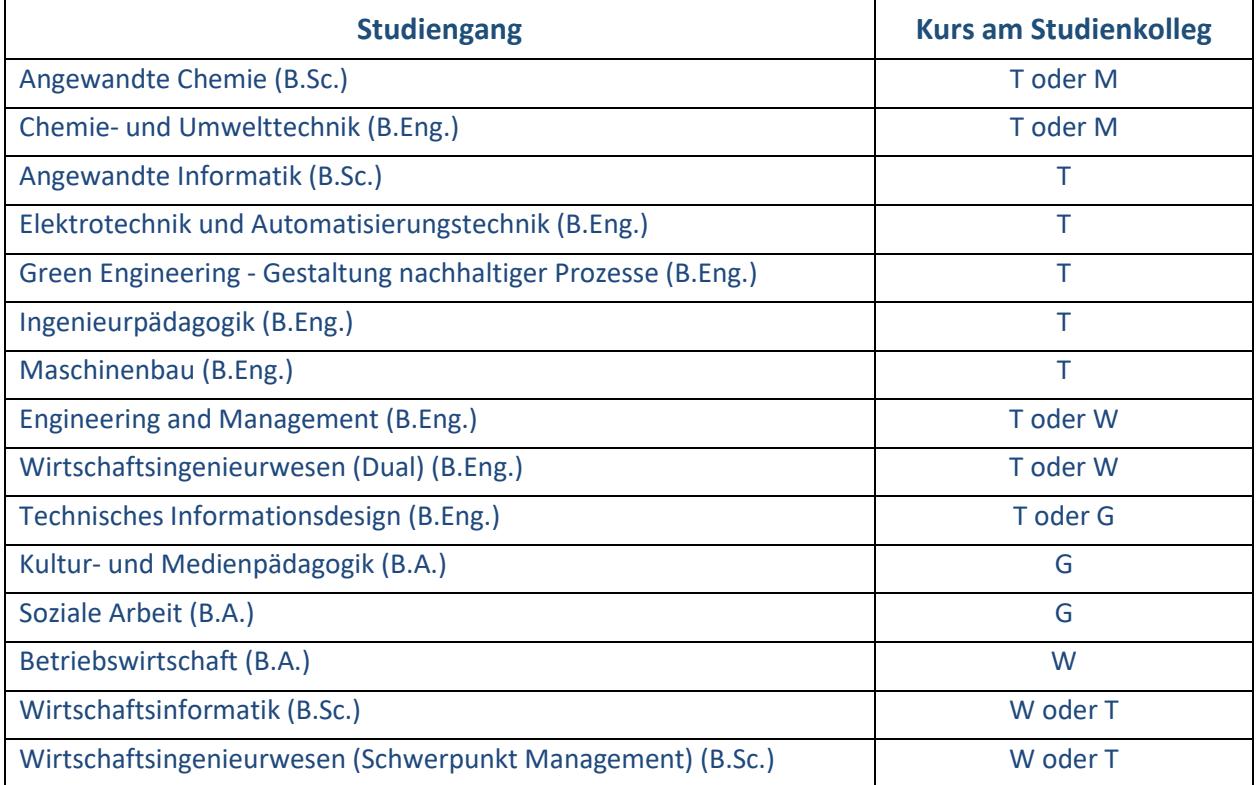

So geht die Bewerbung bei uni-assist:

- 1. Registrieren Sie ich im Online-Portal von uni-assist[: https://my.uni-assist.de/](https://my.uni-assist.de/)
- 2. Geben Sie Ihre Bewerberdaten und Ihre Bildungshistorie an ("Mein Konto  $\rightarrow$  Bewerberdaten/Bildungshistorie")
- 3. Wählen Sie Ihren Studienwunsch mithilfe der Suche unter "**Semesterangebote**".
	- a. Wählen Sie die gewünschte Hochschule: "Hochschule Merseburg"
	- b. Wählen Sie den gewünschten Studiengang, den Sie nach Absolvieren des Studienkolleg studieren möchten, z.B. "Angewandte Informatik" (T-Kurs).
- 4. Gehen Sie zur "Auswahlliste" (Box-Symbol) und füllen Sie den Antrag aus.
- 5. Laden Sie alle benötigten Dokumente (Zeugnisse etc.) hoch.
- 6. Reichen Sie Ihren Antrag online ein, indem Sie die Bearbeitungskosten zahlen.

Bitte laden Sie mit dem Antrag folgende Unterlagen hoch:

- Tabellarischer Lebenslauf
- Lichtbildausweis (Personalausweis oder Reisepass)
- Zeugnis, das Sie in Ihrem Heimatland zum Studium berechtigt
- Zeugnisse, Notenübersichten oder Transcripts über Ihr bisheriges Studium an einer Hochschule im Heimatland oder in Deutschland, falls Sie bereits studiert haben
- Nachweis über ausreichende deutsche Sprachkenntnisse (mind. Deutschzertifikat B1)

Die Hochschule Merseburg ermöglicht eine reine Online-Bewerbung für die Vorprüfung über uni-assist. **Bitte beachten Sie, dass die Hochschule Merseburg jederzeit die Vorlage der Originale oder amtlich beglaubigter Kopien Ihrer Zeugnisse verlangen kann.** 

Bearbeitungsgebühren bei uni-assist: 75 € für den ersten Studiengang und 30 € für jeden weiteren Studiengang.

Nach Prüfung Ihrer Bewerbung, leitet uni-assist Ihre Unterlagen an die Hochschule Merseburg weiter. **Bitte beachten Sie, dass uni-assist 4-6 Wochen benötigt, um Ihre Unterlagen zu bearbeiten!**  Wenn alles in Ordnung ist, erhalten Sie wenig später einen Studienkollegsbescheid der Hochschule Merseburg. Mit diesem Bescheid können Sie sich zum Aufnahmetest am Studienkolleg anmelden.

## 2. Anmeldung und ggf. Aufnahmetest am Studienkolleg:

**Aufnahmetests am staatlich anerkannten Studienkolleg Halle-Merseburg** finden im September (für das Wintersemester) und im März (für das Sommersemester) statt. Für Fragen zum Aufnahmetest und zur Anmeldung wenden Sie sich bitte direkt an das Studienkolleg: [www.studienkolleg-halle.de](http://www.studienkolleg-halle.de/)

**Aufnahmetests am Landesstudienkolleg Halle** finden im August/September (für das Wintersemester) und im Februar (für das Sommersemester) statt. Für Fragen zum Aufnahmetest und zur Anmeldung wenden Sie sich bitte direkt an das Studienkolleg:

[www.studienkolleg.uni-halle.de](http://www.studienkolleg.uni-halle.de/)

Informationen zur Aufnahme in das **Studienkolleg der Rahn Education in Halle** finden Sie hier: <https://rahn.education/studienkolleg-der-rahn-education-in-halle>

3. Die Einschreibung als Kollegiat an der Hochschule Merseburg (nur für das Staatlich anerkannte Studienkolleg Halle-Merseburg und für das Studienkolleg der Rahn Education in Halle)

Wenn Sie am Staatlich anerkannten Studienkolleg Halle-Merseburg oder am Studienkolleg der Rahn Education aufgenommen worden sind, können Sie sich auch als Kollegiat oder Kollegiatin an der Hochschule Merseburg einschreiben, um z.B. die Hochschulbibliothek, die Mensa oder das Semesterticket nutzen zu können.

Hierfür schicken Sie bitte:

- 1. eine Kopie des Studienkollegsbescheid der Hochschule Merseburg
- 2. eine Kopie des Immatrikulationsbescheids des Staatlich anerkannten Studienkollegs Halle-Merseburg
- 3. ein digitales Passbild

an das Studierendensekretariat: [Studierendensekretariat@hs-merseburg.de](mailto:Studierendensekretariat@hs-merseburg.de)

Alle weiteren Informationen zur Immatrikulation, zur Zahlung des Semesterbeitrags und zum Semesterticket erhalten Sie dann vom Studierendensekretariat.

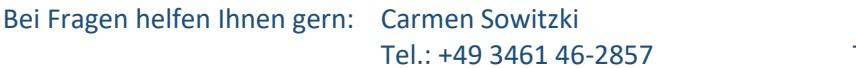

Natalia Bavina Tel.: +49 3461 46-2326